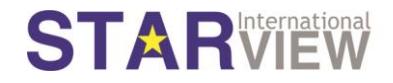

# **STARPOD INSTALLATION GUIDE**

#### Contents

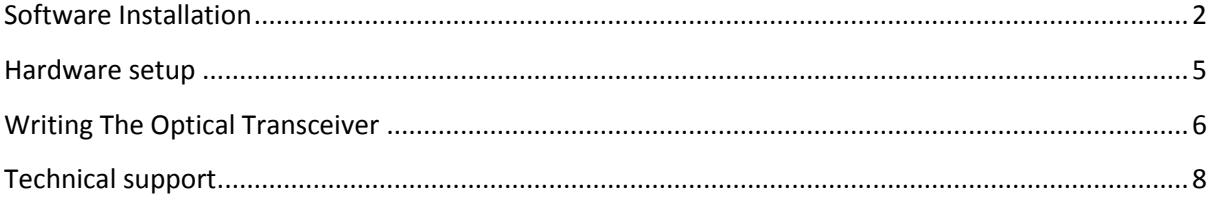

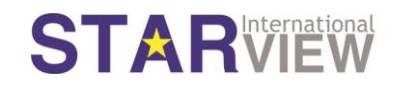

#### <span id="page-1-0"></span>Software Installation

Thank you for using STARPOD.

- Please visit [www.starviewint.com/starpod](http://www.starviewint.com/starpod) to download the STARPOD software.
- After download, double click the Starpod.msi file is Starpod.msi to install the software into your PC.
- Follow these steps below

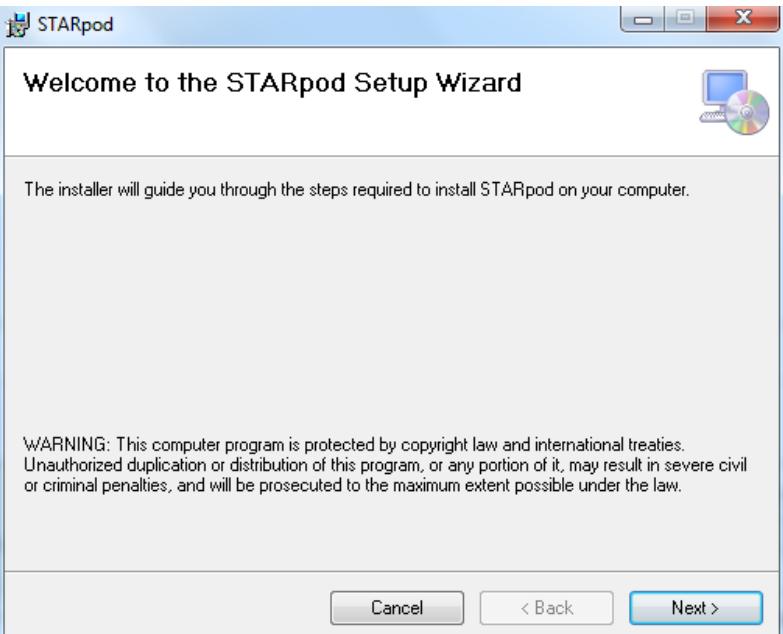

> Click Next

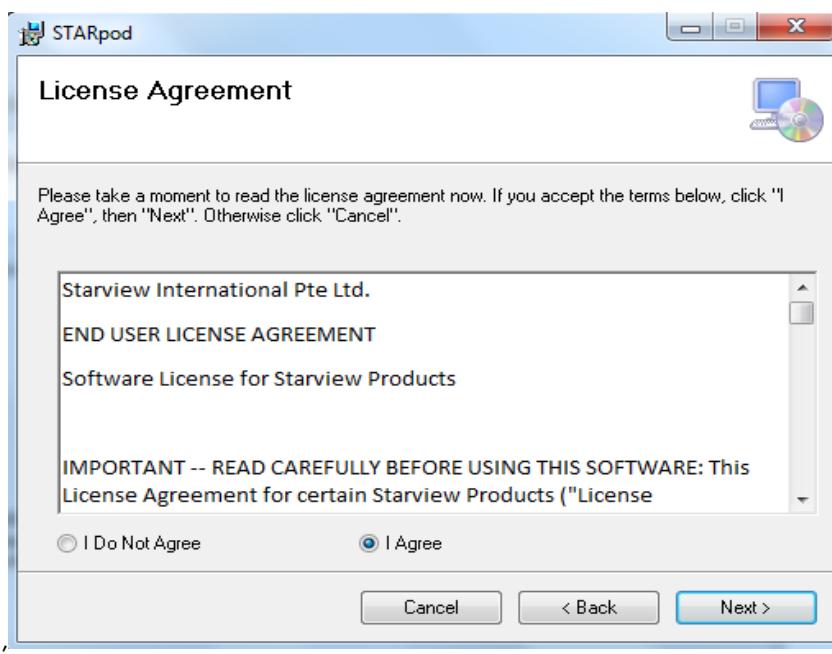

Select "I Agree" and click "Next"

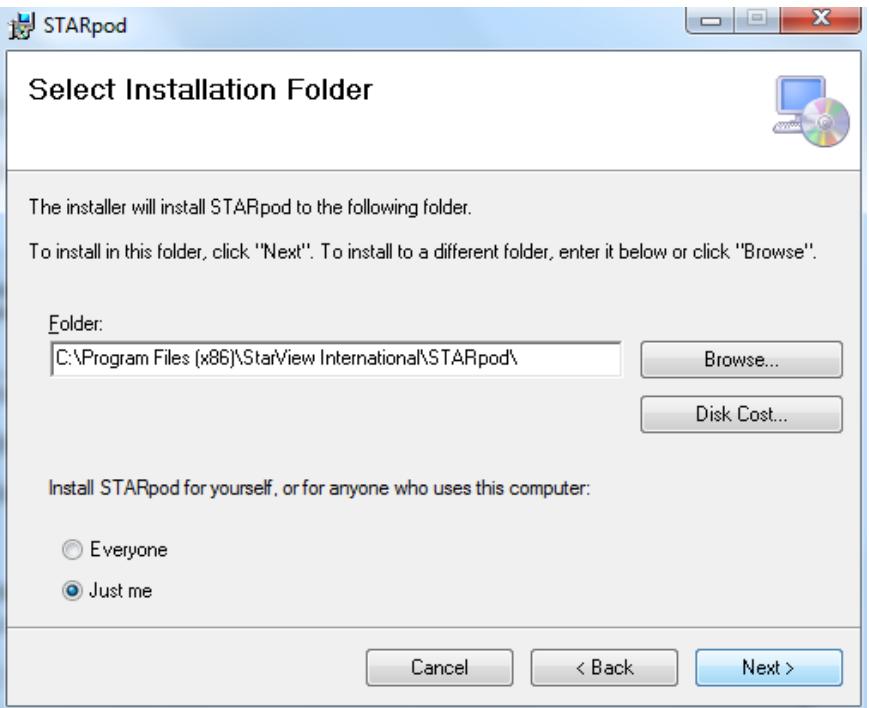

Select "Browse" the folder to install the STARPOD or leave the default folder as displayed. Select "Everyone or Just me" for the users to the computer, and click "Next" to proceed

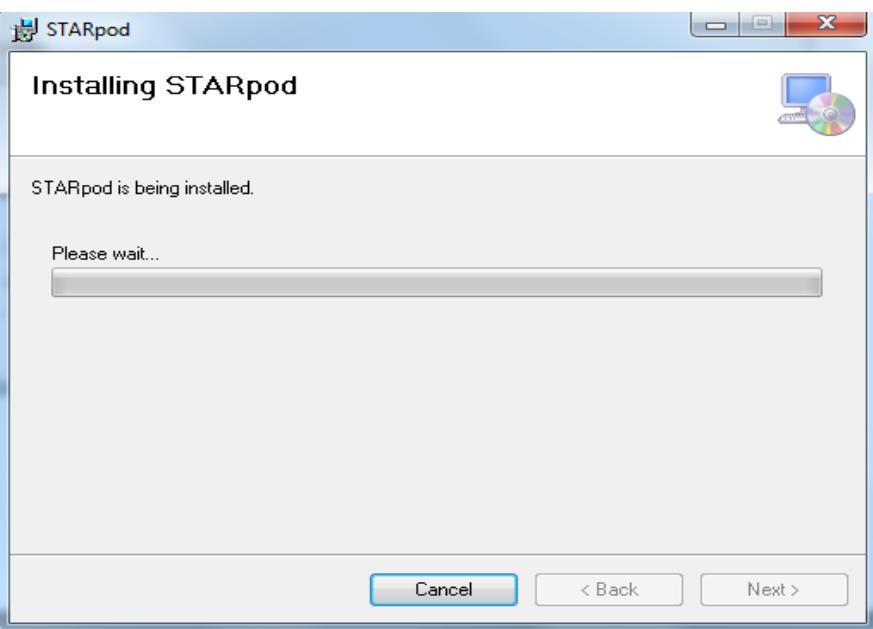

 $\triangleright$  The installation of the STARPOD will now be processed

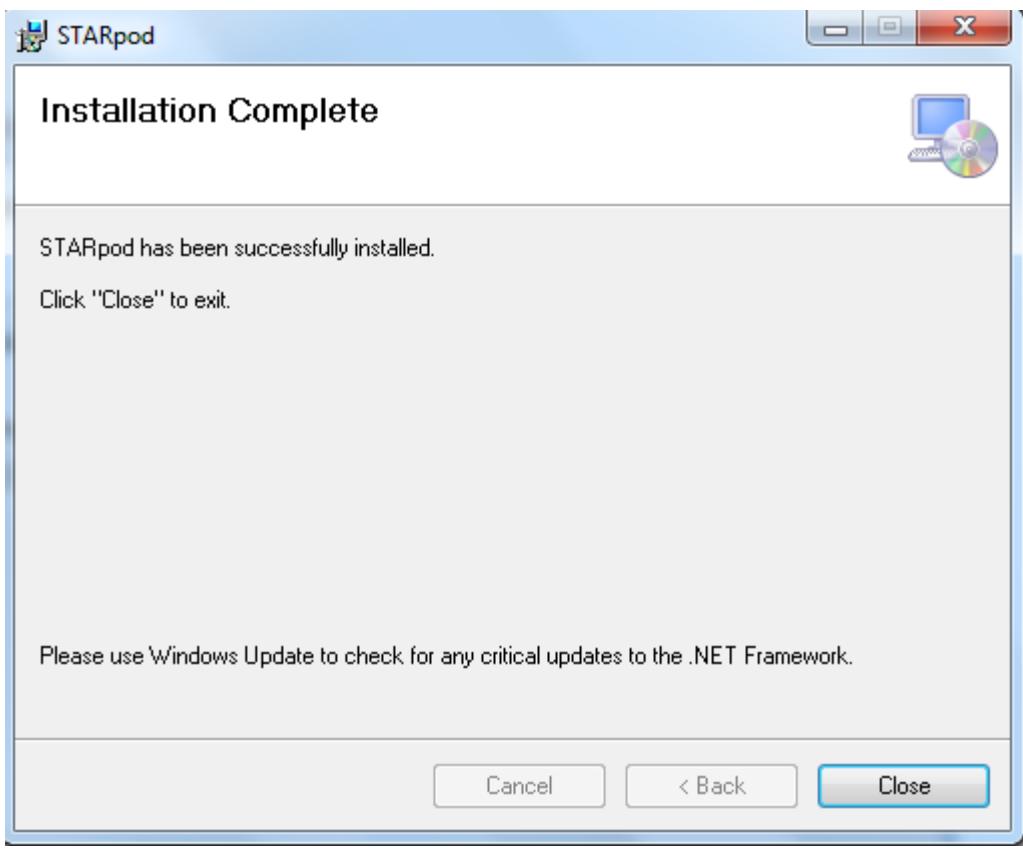

Once the Installation is complete, the above window will display, Click "Close" to exit

#### <span id="page-4-0"></span>Hardware setup

#### **STARPOD CONNECTION DIAGRAM**

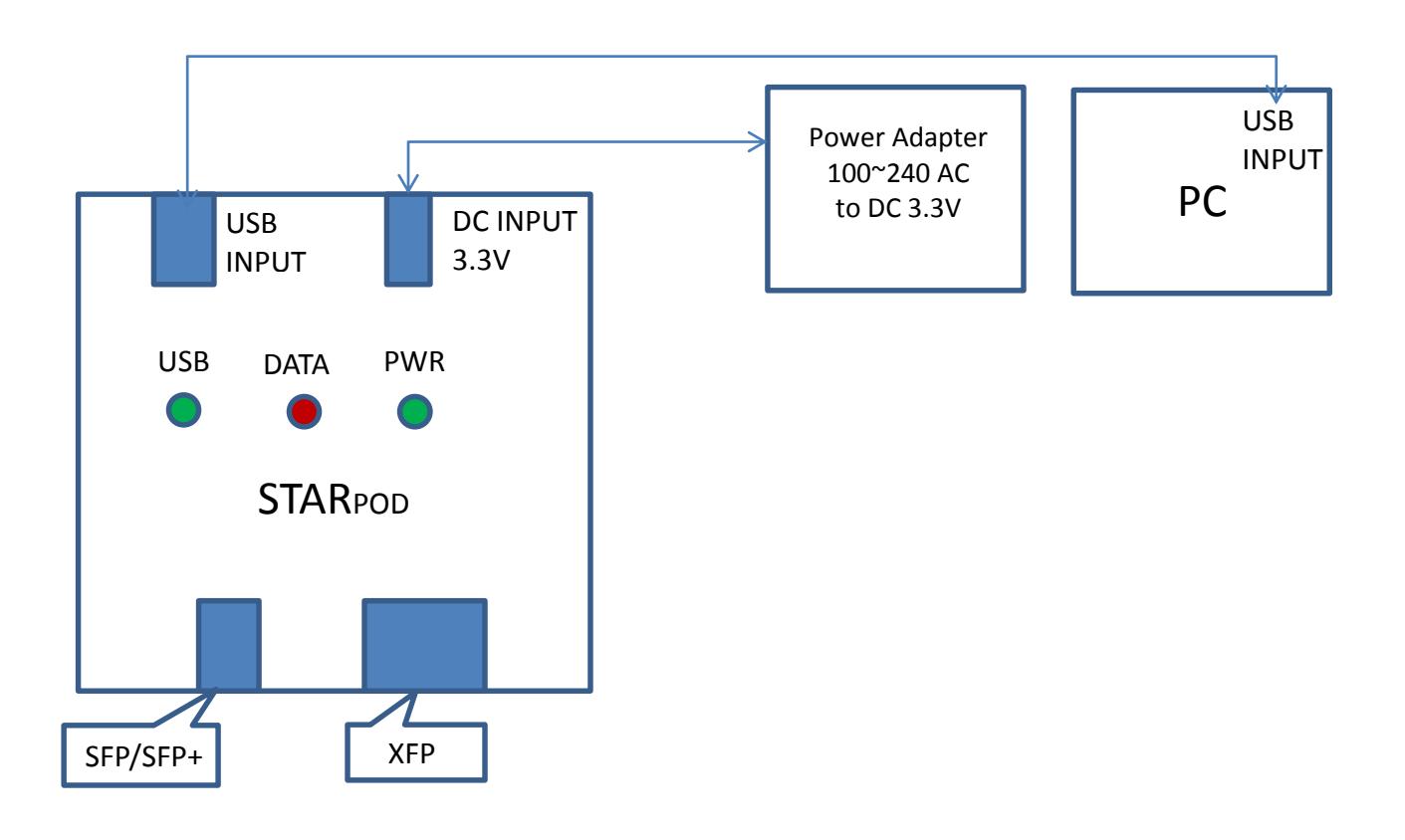

- Ensure that the Power supply is LED is lit and the USB port is connected to the PC
- Ensure that the PC has a valid Internet connection.
- Ensure that the USB LED and PWR LED are lit (Green light).
- The DATA LED (Red light) will lit only during the coding process.

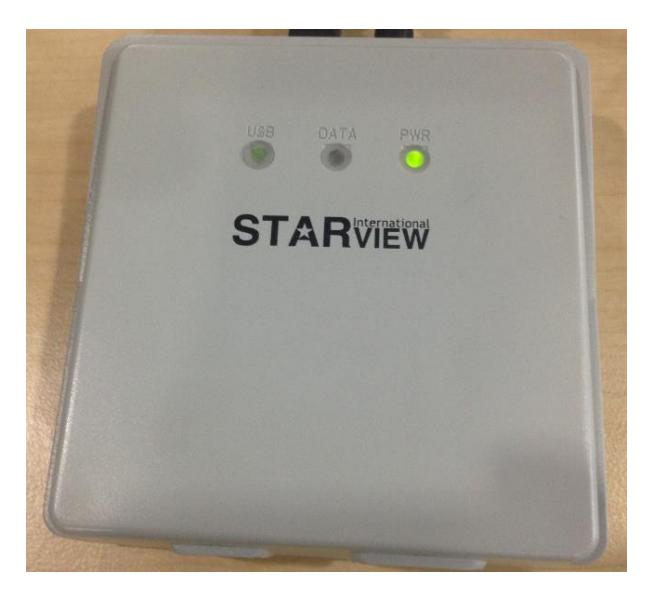

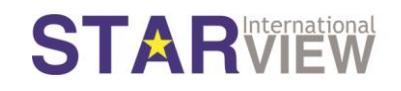

### <span id="page-5-0"></span>Writing the Optical Transceiver

- In your PC, double click the STARPOD **POD** icon. Below screen shall appear.
- Key in the "License Key" supply from Starview International. The License Key is sent via email from Starview authorized partner/ reseller.

**STAR** 

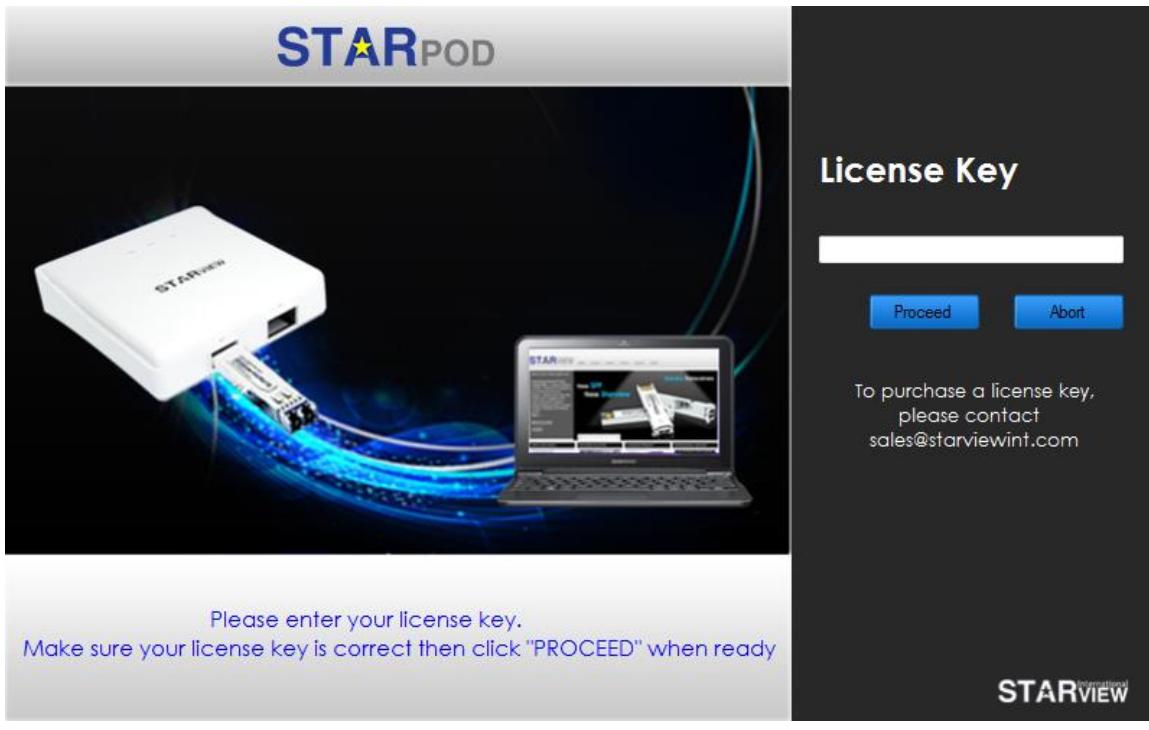

**Note: Every license key can support only 1 code change. License key is chargeable.** 

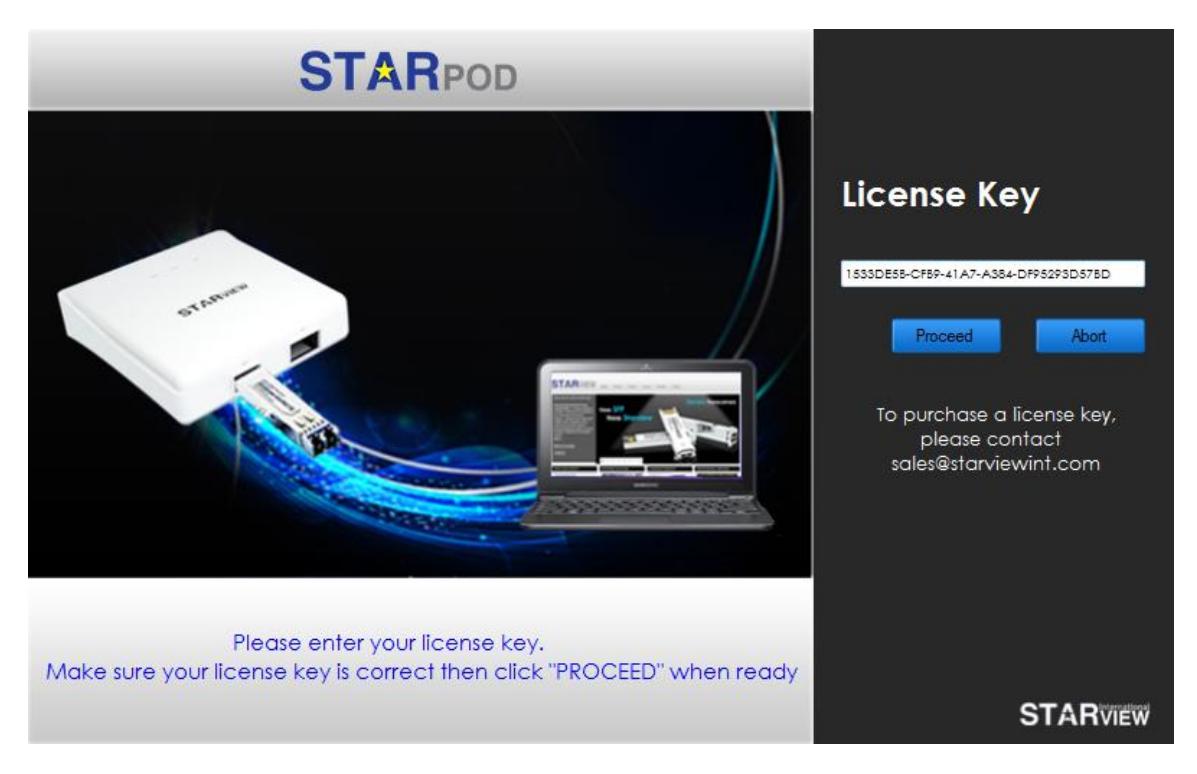

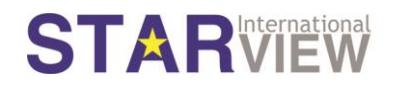

Click "Proceed" to continue, or "Abort" to exit the programming.

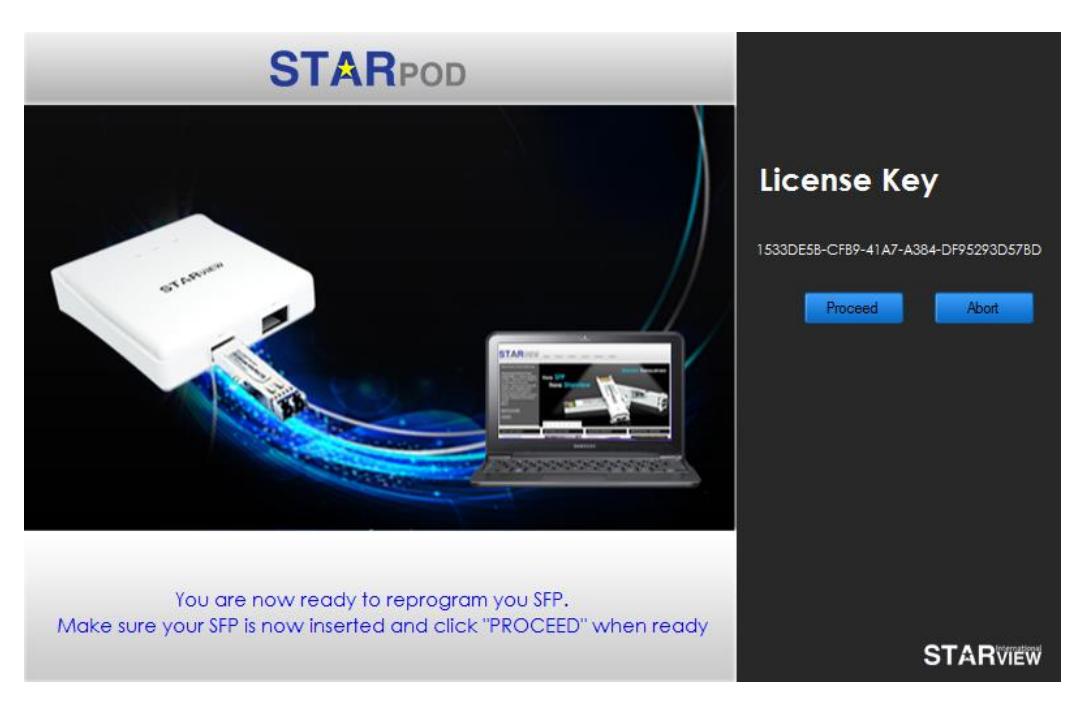

**Note: Once you proceed, the process is not reversible. The coding on the transceiver module will be overwritten with the new code. Should you require the old code, a new license key has to be obtained.**

 The code will now be written into the EEPROM of the transceiver module. Do not remove the transceiver module from the STARPOD until the process is completed.

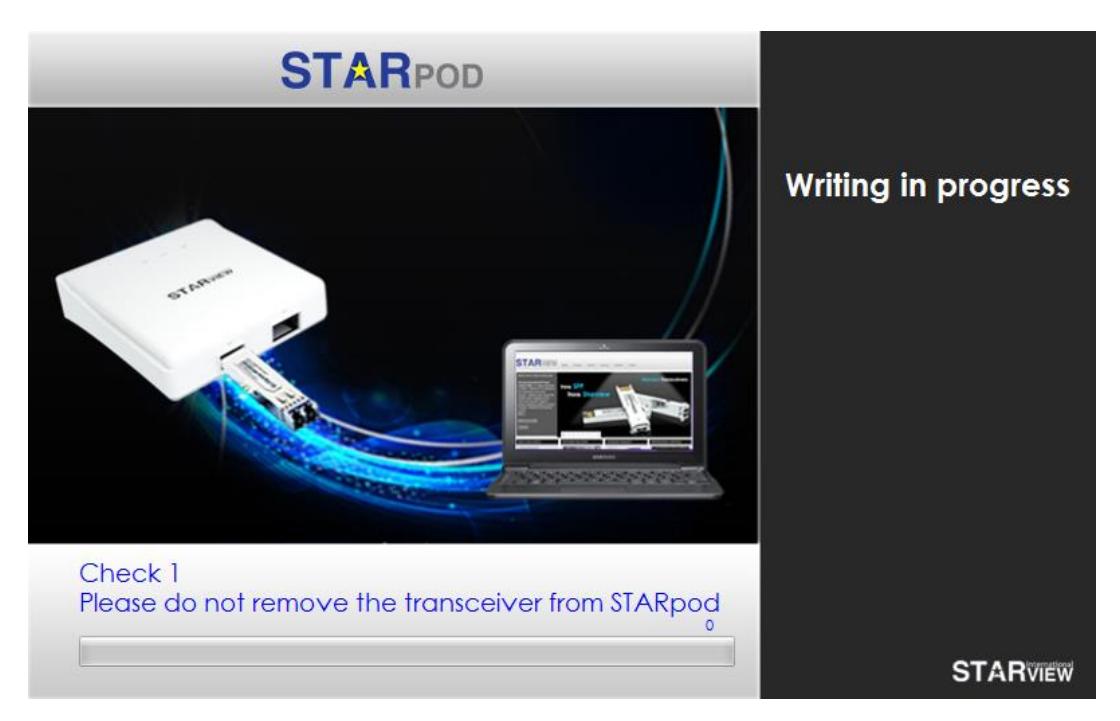

• The programming of the coding into the transceiver EEPROM is now completed and you can start using the transceiver module in your equipment.

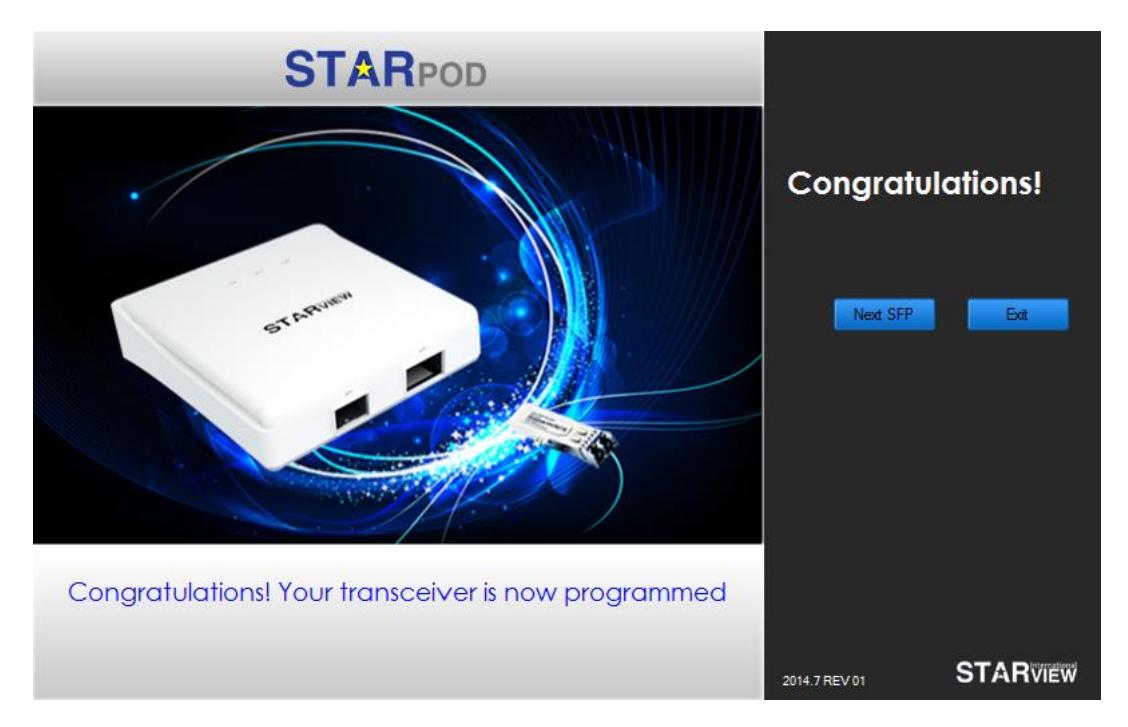

#### <span id="page-7-0"></span>Technical support

Should you have any technical queries or require any technical assistance, please contact our technical support via:

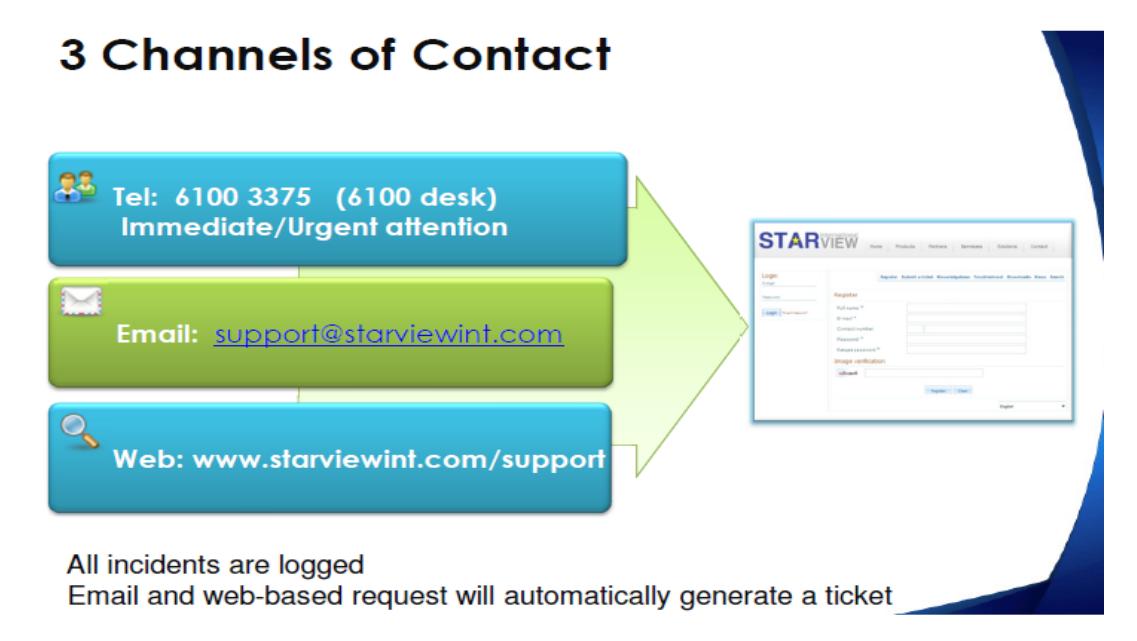